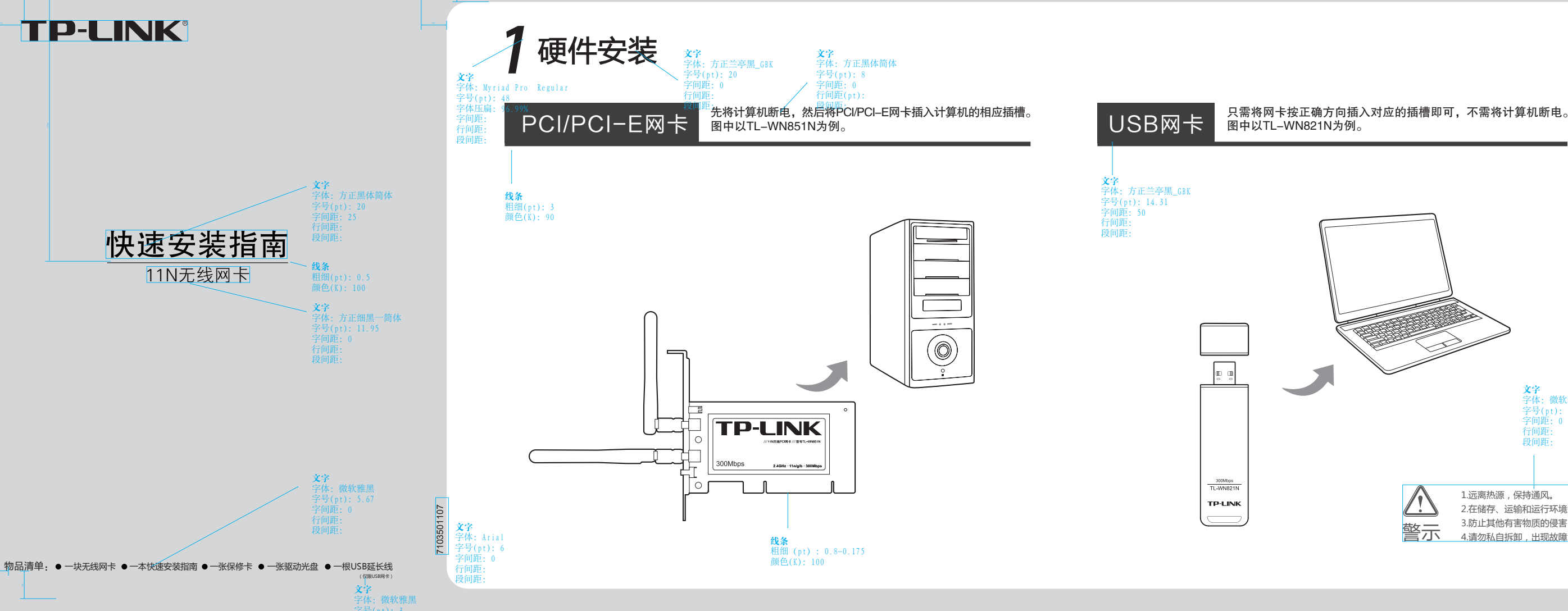

**7 软件安装**以Windows XP系统为例。如果您拥有支持QSS的无线路由器(或无线AP),可以在完成软件安装后直接参考**附录 QSS快速安全连接**,与无线网络建立安全连接。

1.远离热源,保持通风。 2.在储存、运输和运行环境中,请注意防水。 3.防止其他有害物质的侵害,例如:酸、碱。 警示 4.请勿私自拆卸,出现故障,需由专业人员进行维修。

选择安装路径,可以采用默认路径, 点击 **" 下一步 "** 继续安装。

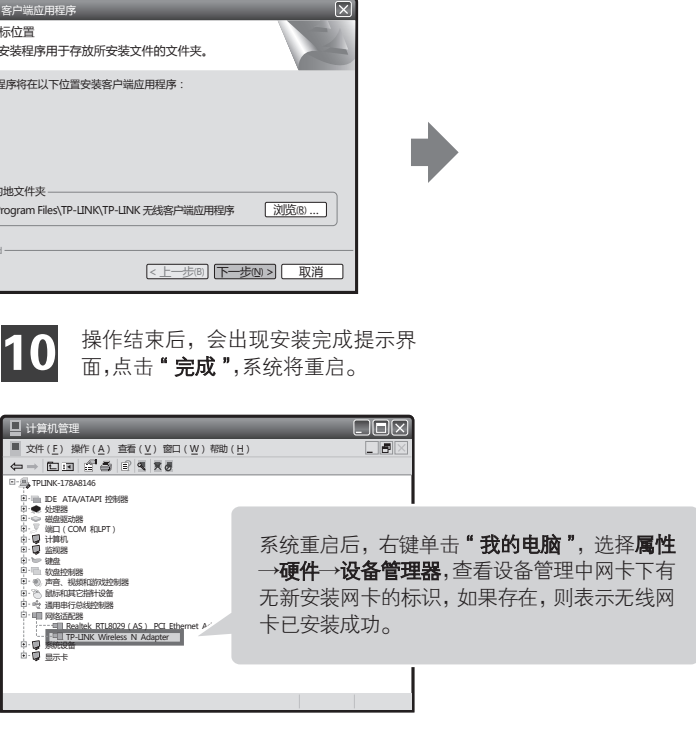

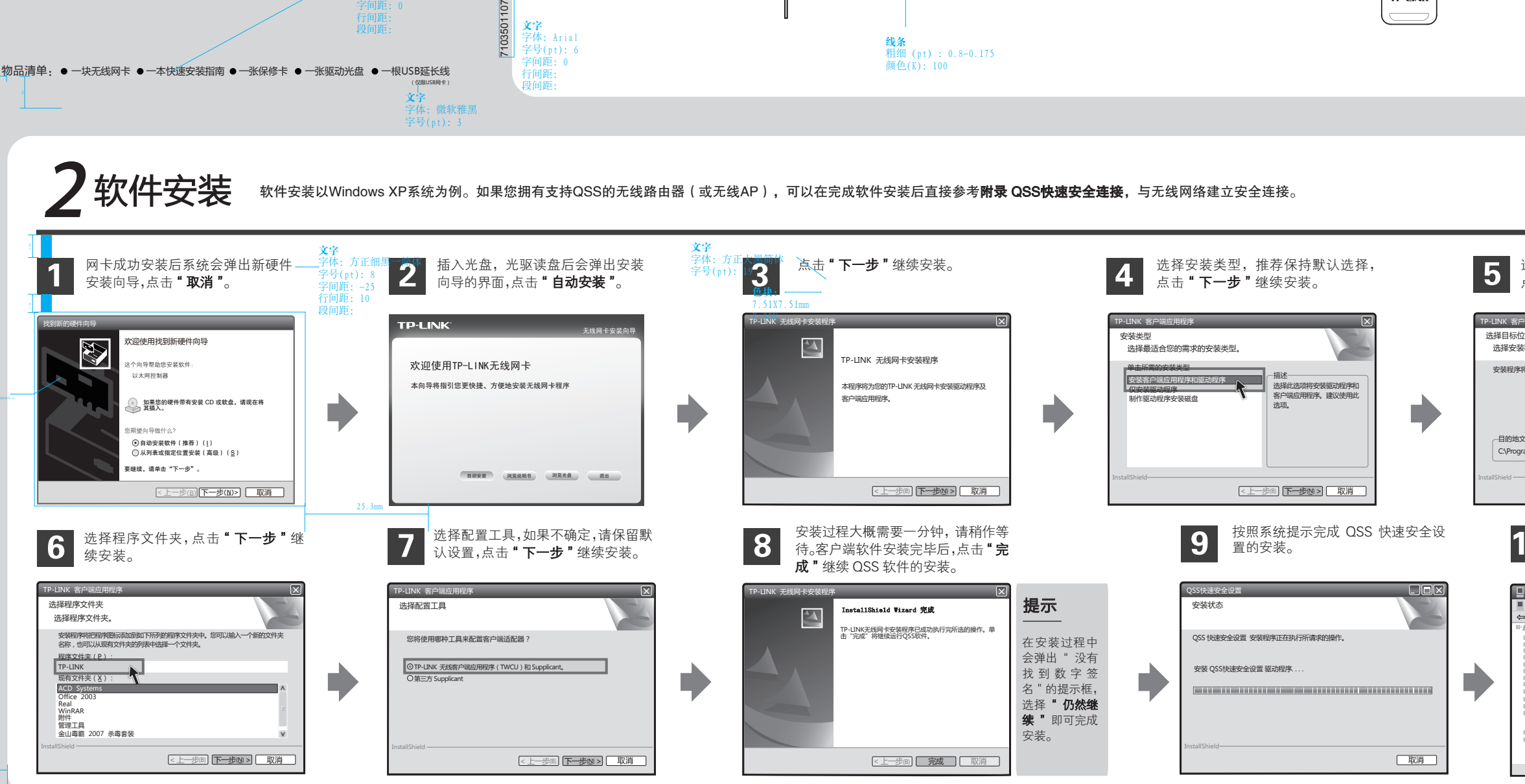

Quick secure setup

 $((\cup$ 

< 上一步(B) 下一步(N) > 下 取消

提示:更多 QSS 设置方法请登录我们的网站(http://www.tp-link.com.cn)查阅支持 QSS 的无线宽带路由器的详细配置指南。

FRAN Copyright © 2010 深圳市普联技术有限公司

未经深圳市普联技术有限公司明确书面许可,任何单位或个人不得擅自仿制、复制、誊抄或转译本书部分或全部内容。 一古【月】Copyright© 2010 深圳市普联技术有限公司 未经深圳市普联技术有限公司明确书面许可,任何单位或个人不得擅自仿制、复制、誊抄或转本书部分或全部内容。 **TP-LINK`**为深圳市普联规商标,由各自的所有人拥有。本手册所提到的产品规格和资 <mark>深"川市 普联 技术 (有限公司,</mark> 按术支持热线 公司网址 公司网址:<br>—— 我权所有,保留所有权利 不得以任何形式或任何方式(电子、机械、影印 TP-LINK゙为深圳市普联技术有限公司注册商标。本文档提及的其他所有商标或注册商标,由各自的所有人拥有。本手册所提到的产品规格和资

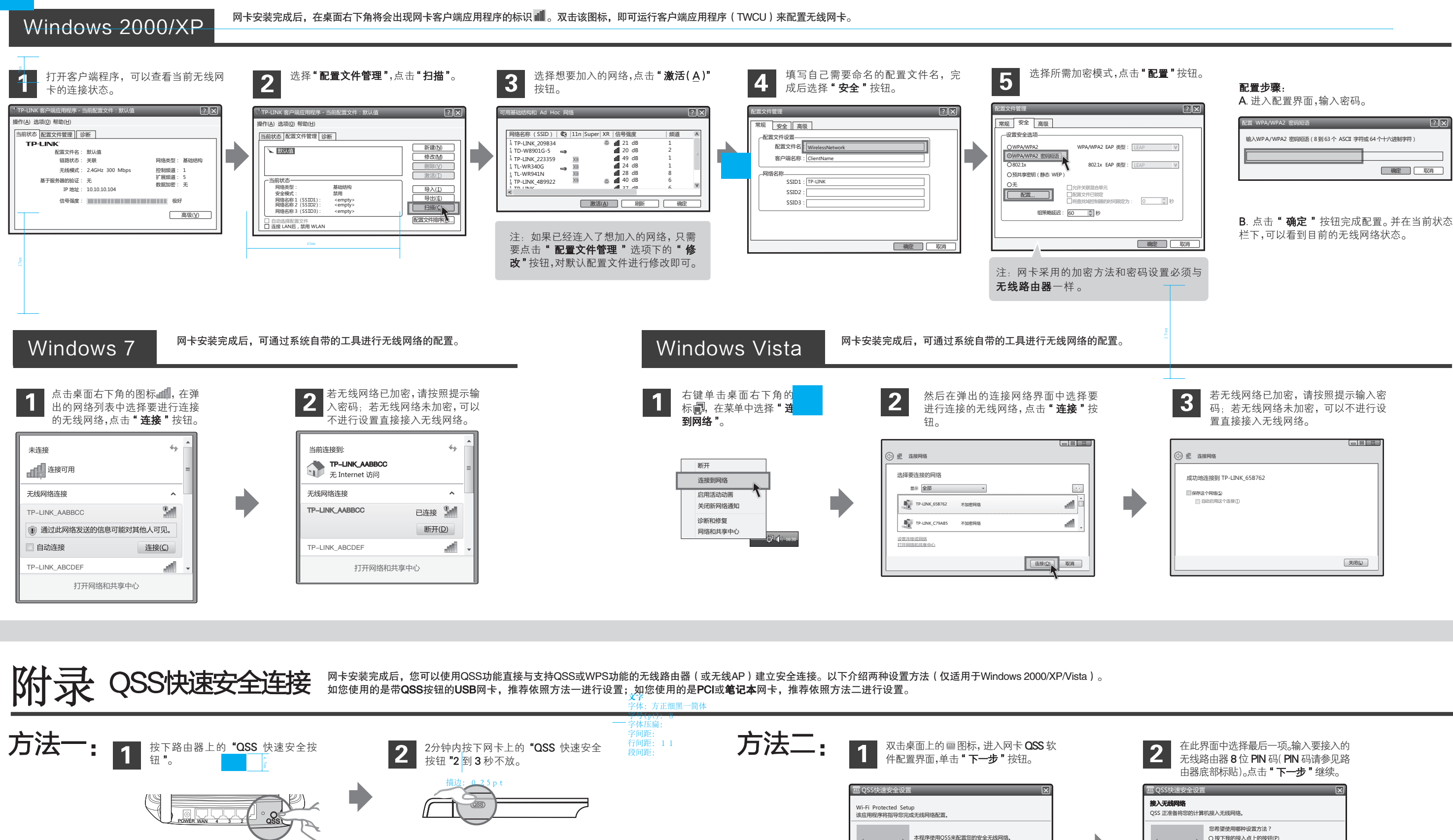

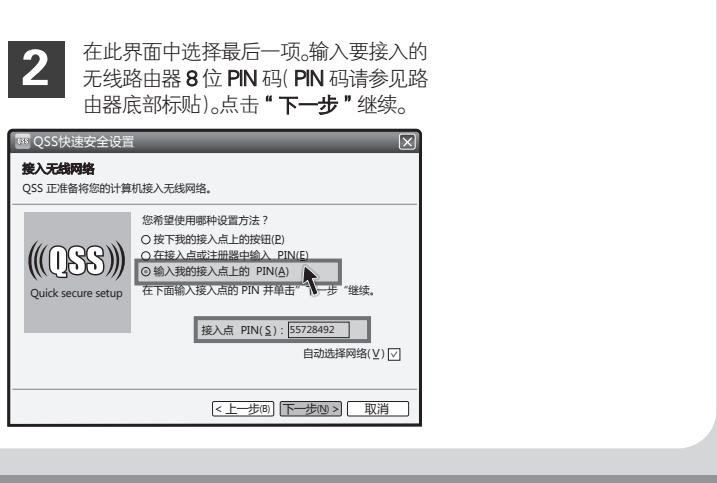

## 3 连入网络

字体:方正细黑一简体 字号(pt):4.5

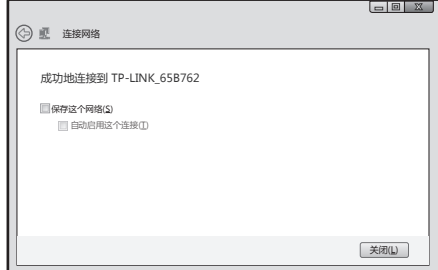